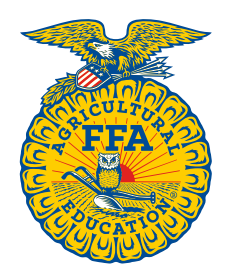

**NATIONAL FFA ORGANIZATION** 

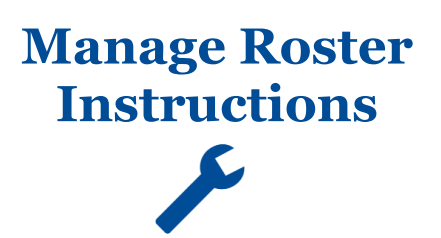

# **Register Added Memberships**

*Created: 08/2017*

## **Table of Contents**

**[OVERVIEW OF REGISTER ADDED MEMBERSHIPS](#page-0-0) .......................................1 [REVIEW AND ANALYZE ADDED MEMBERSHIPS..........................................](#page-1-0) 2** **[REGISTER ADDED MEMBERSHIPS................................................................](#page-2-0) 3**

#### <span id="page-0-0"></span>**OVERVIEW OF REGISTER ADDED MEMBERSHIPS**

The various features within the **Register Added Memberships** section are highlighted below.

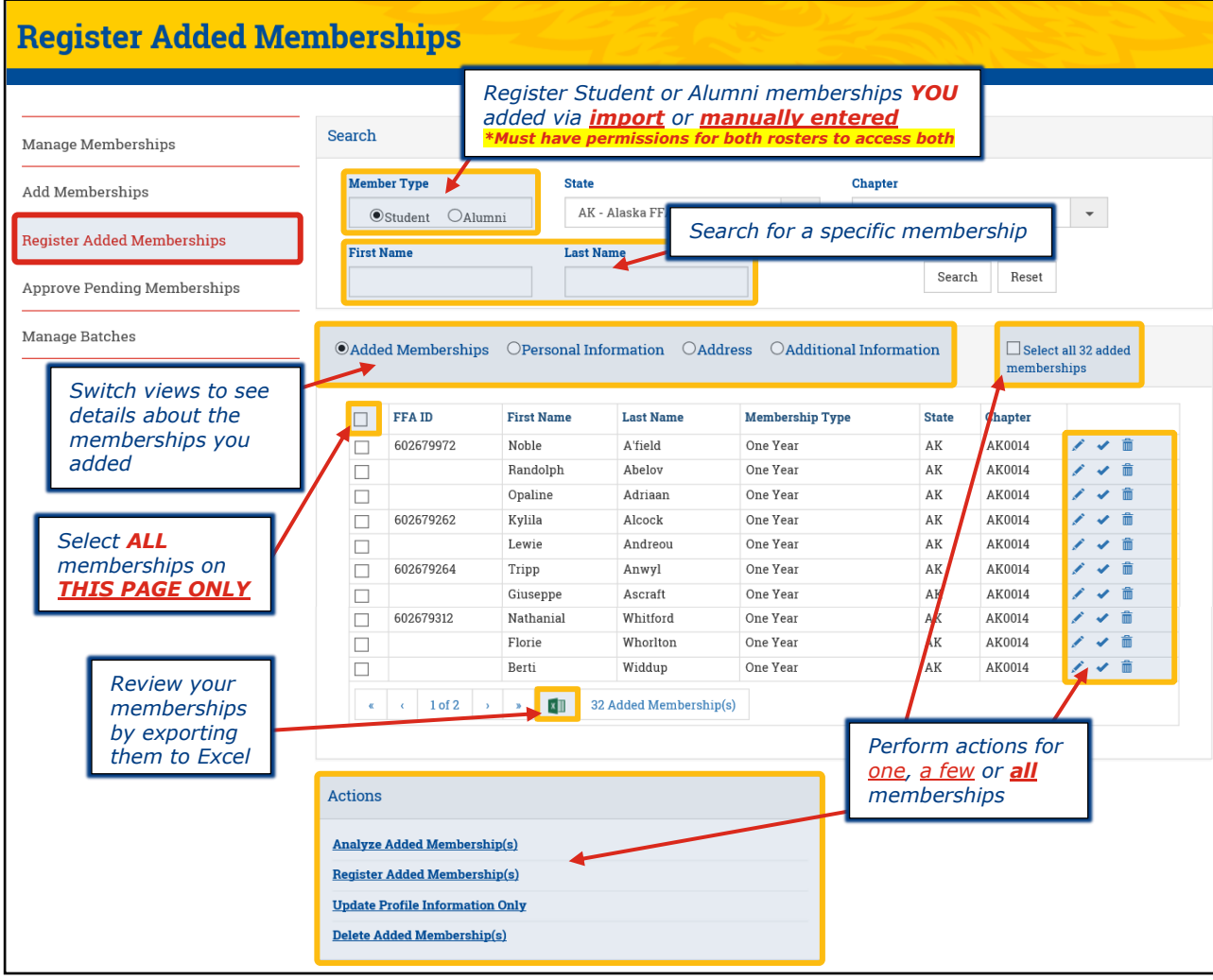

#### <span id="page-1-0"></span>**REVIEW AND ANALYZE ADDED MEMBERSHIPS**

**BEFORE** registering the memberships you imported and/or manually added, visually review them on-screen to ensure there are no duplicates. [**1**] Click the different column headers to sort the data and also [**2**] switch between the assorted views (*i.e. Personal Information, Address and Additional Information*). If you find any duplicates, just click the trashcan icon ( $\hat{m}$ ).

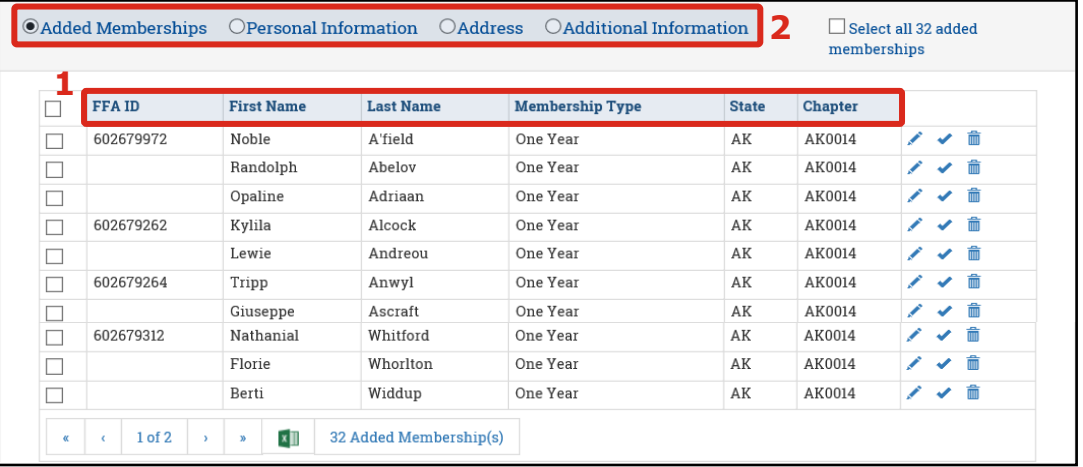

Next, [**3**] select one, a few *or* [**4**] all memberships and then [**5**] click **Analyze Added Memberships**. The system will determine if any national or state required data is missing. It will also compare the added memberships to the active and/or expired memberships within the chapter only (*it does not perform a state/nationwide search*) and *attempt* to identify duplicates.

[Optional] If you have numerous memberships to review, you may want to click the Excel icon (**II**I) and export the data to Excel. The export will show an Errors column to aid in identifying missing state and/or national data.

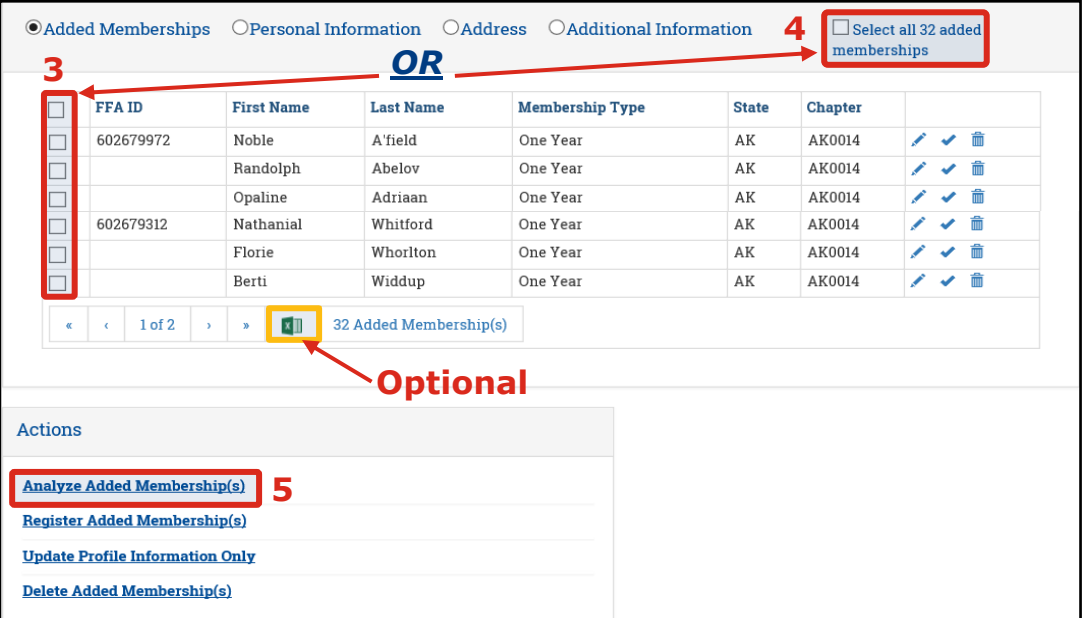

### <span id="page-2-0"></span>**REGISTER ADDED MEMBERSHIPS**

To register the memberships you imported and/or manually added, [**1**] select one, a few *or* [**2**] all memberships and then [**3**] click **Register Added Memberships**. Afterwards, go to the **Approve Pending Memberships** section to carefully review your memberships one more time and submit them for state approval.

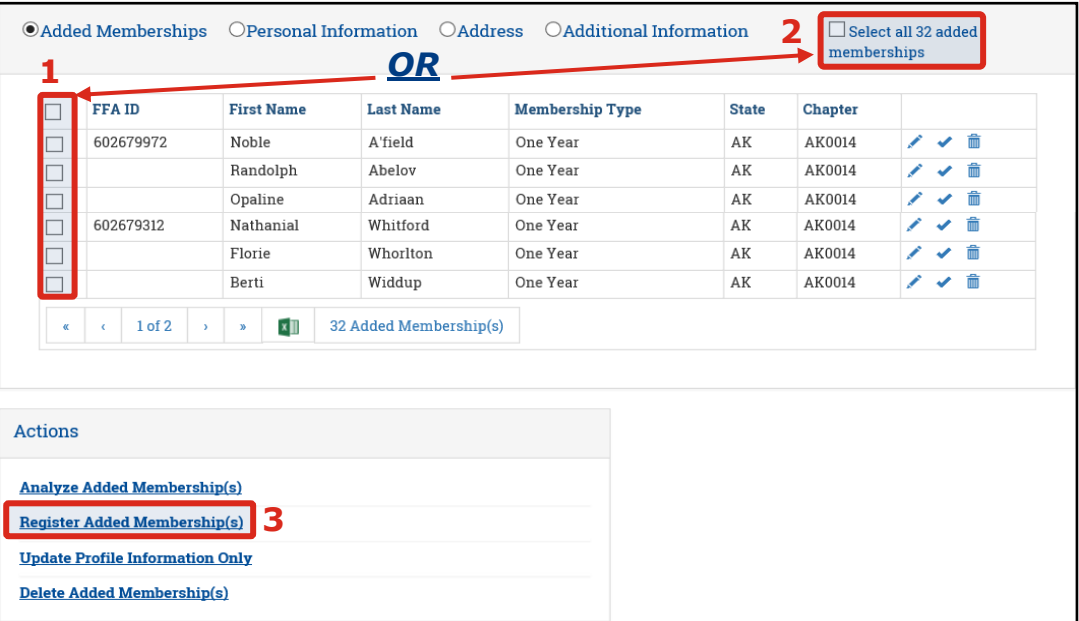

**Questions/Concerns**

If you have any questions or concerns, please contact the Membership Team at National FFA at [membership@ffa.org](mailto:membership@ffa.org) or 888-332-2668.

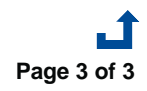

**Register Added Memberships Page 3 of 3**